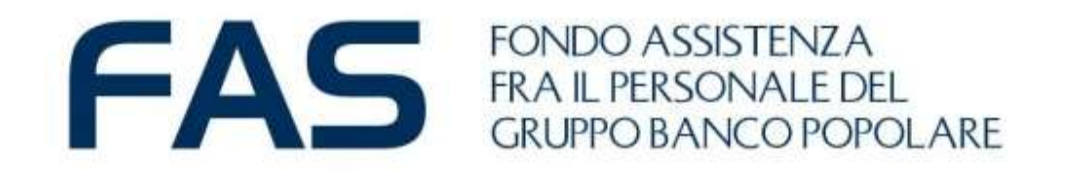

# **Google Moduli: mini guida Socio per la compilazione**

Ottobre 2024

## **Google Moduli – cosa occorre fare prima…**

Per la corretta compilazione di *modulo on line* è necessario che il **SOCIO CAPONUCLEO**  abbia a disposizione le seguenti informazioni registrate nell'Area Riservata Socio:

1 **Email**: registrata nella sezione contatti

#### 2 **Codice Fiscale**

3 **Token Nominativo** - Il Token Nominativo è un codice numerico identificativo del Socio reperibile nell' Area Riservata Socio - sezione Anagrafica – trovi le informazioni anche nell'email del 10.10.2023

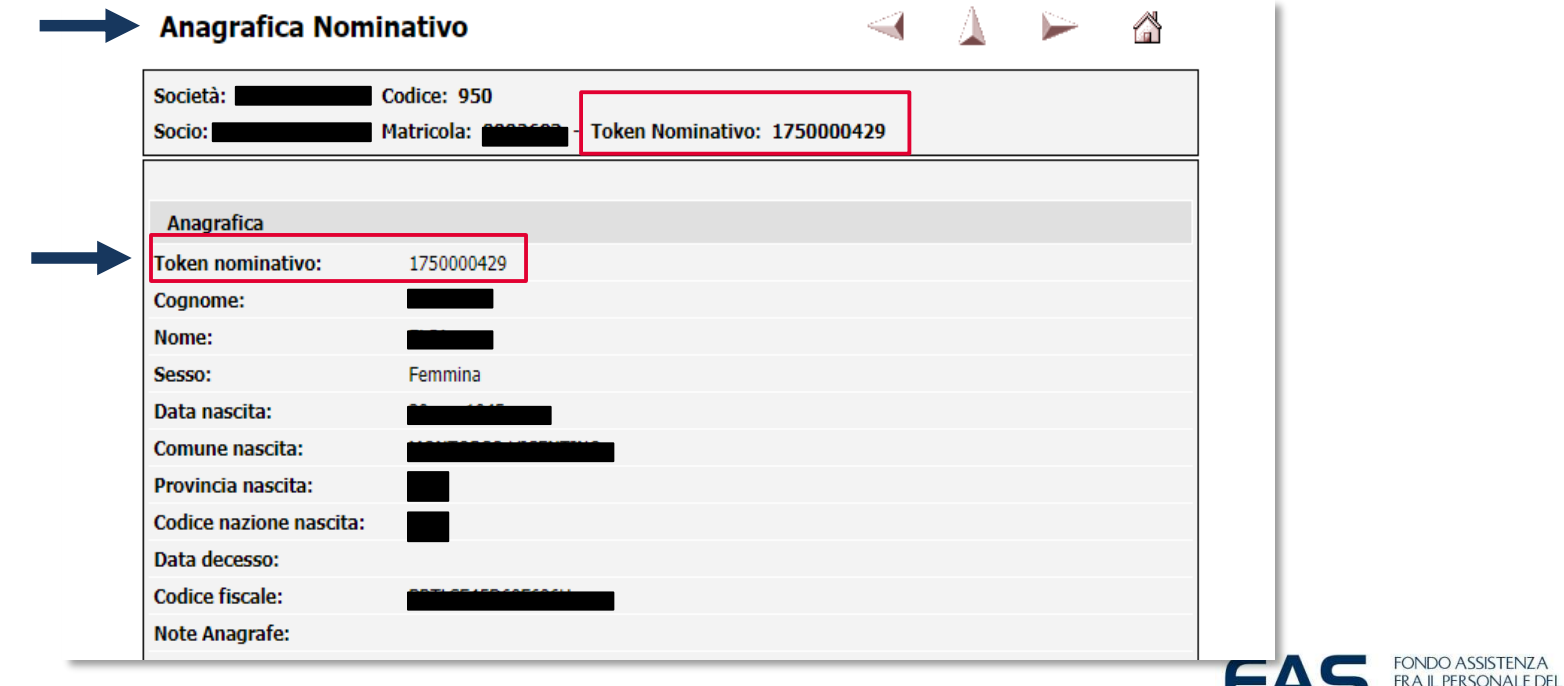

**GRUPPO BANCO POPOLARE** 

## **Google Moduli – Compilazione modulo on line – primo step**

Accedere al link ricevuto via email cliccandoci sopra.

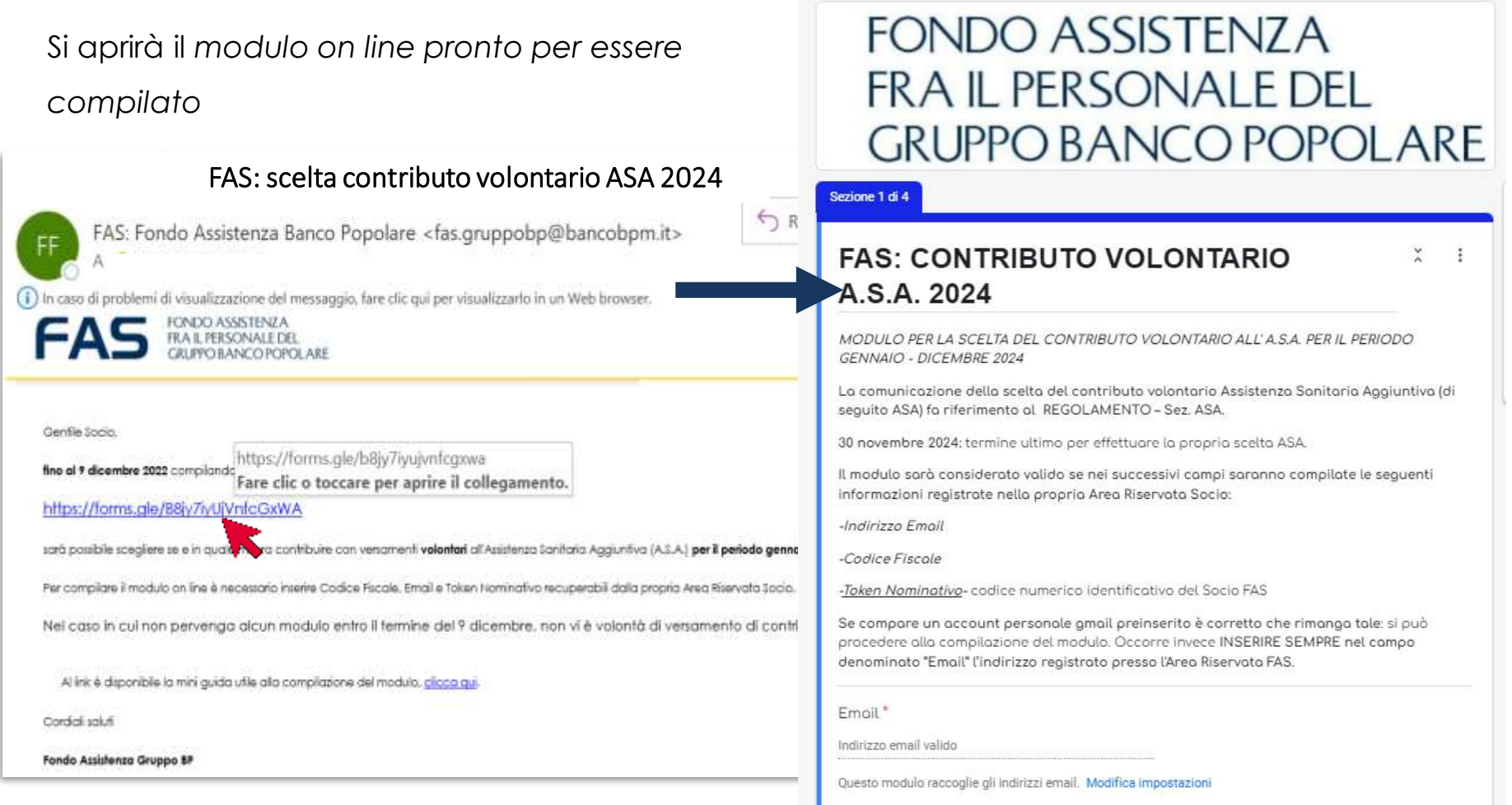

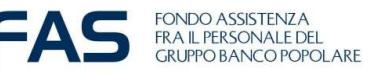

## **Google Moduli – Compilazione modulo on line – primo step (!)**

Come accedere al link**, qualora non dovesse aprirsi** al primo «click» del mouse:

1 - Tasto DX del mouse e seleziona «apri collegamento ipertestuale».

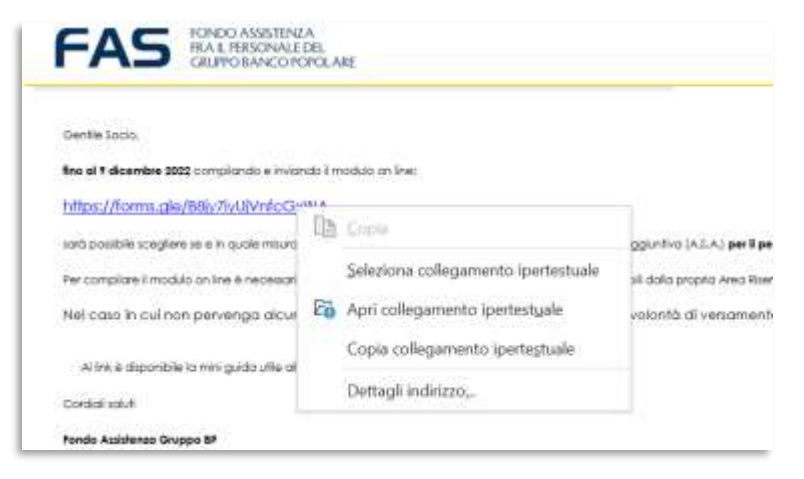

2 - Copiare il link e incollarlo sulla barra degli indirizzi del proprio internet browser

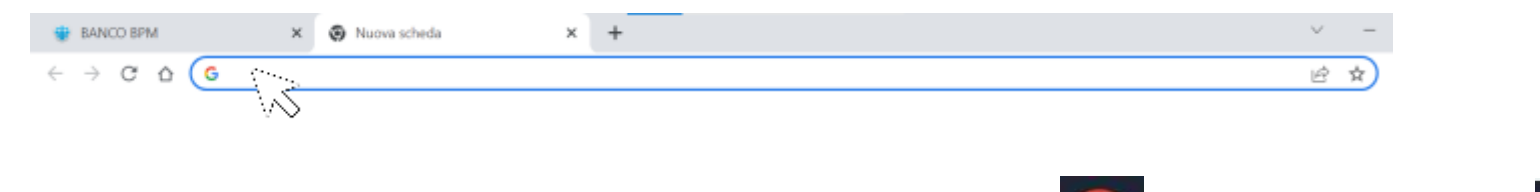

3 - Si consiglia di utilizzare come internet browser Chrome **OD** o in alternativa EDGE

4- Qualora ci fossero delle problematiche d'accesso si consiglia di fare un tentativo da altri device (smartphone; tablet, altro pc)

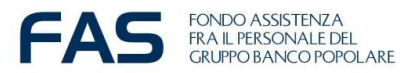

### **Google Moduli – Modulo contributo volontario ASA 2024**

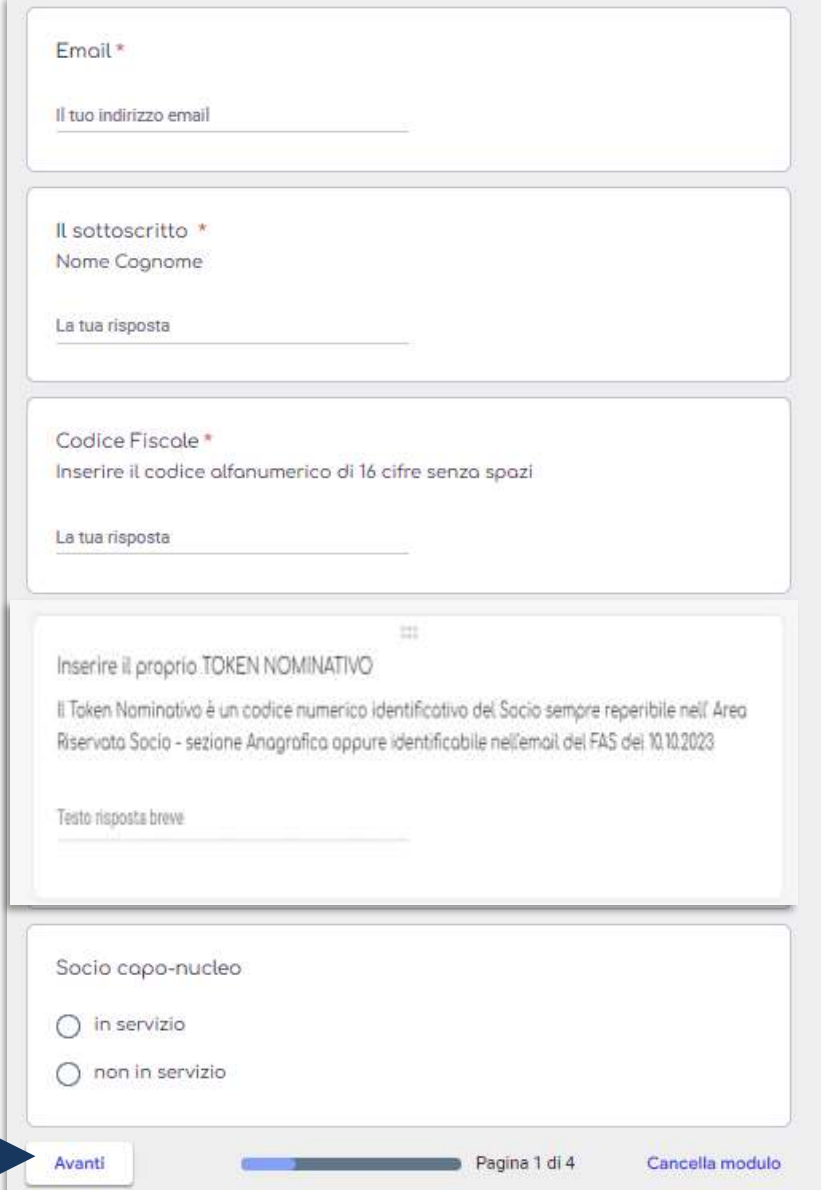

La prima sezione è prettamente **ANAGRAFICA.**

**CF E TOKEN NOMINATIVO:** sono informazioni che riconducono al Socio in maniera univoca; il TOKEN NOMINATIVO è recuperabile solo dall'Area Riservata Socio

Per il Token viene richiesto di Inserire il **proprio codice**:

*Le domande con \* (asterisco) prevedono una risposta obbligatoria.*

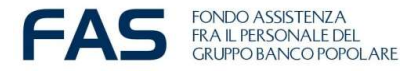

## **Google Moduli – contributo volontario ASA 2024**

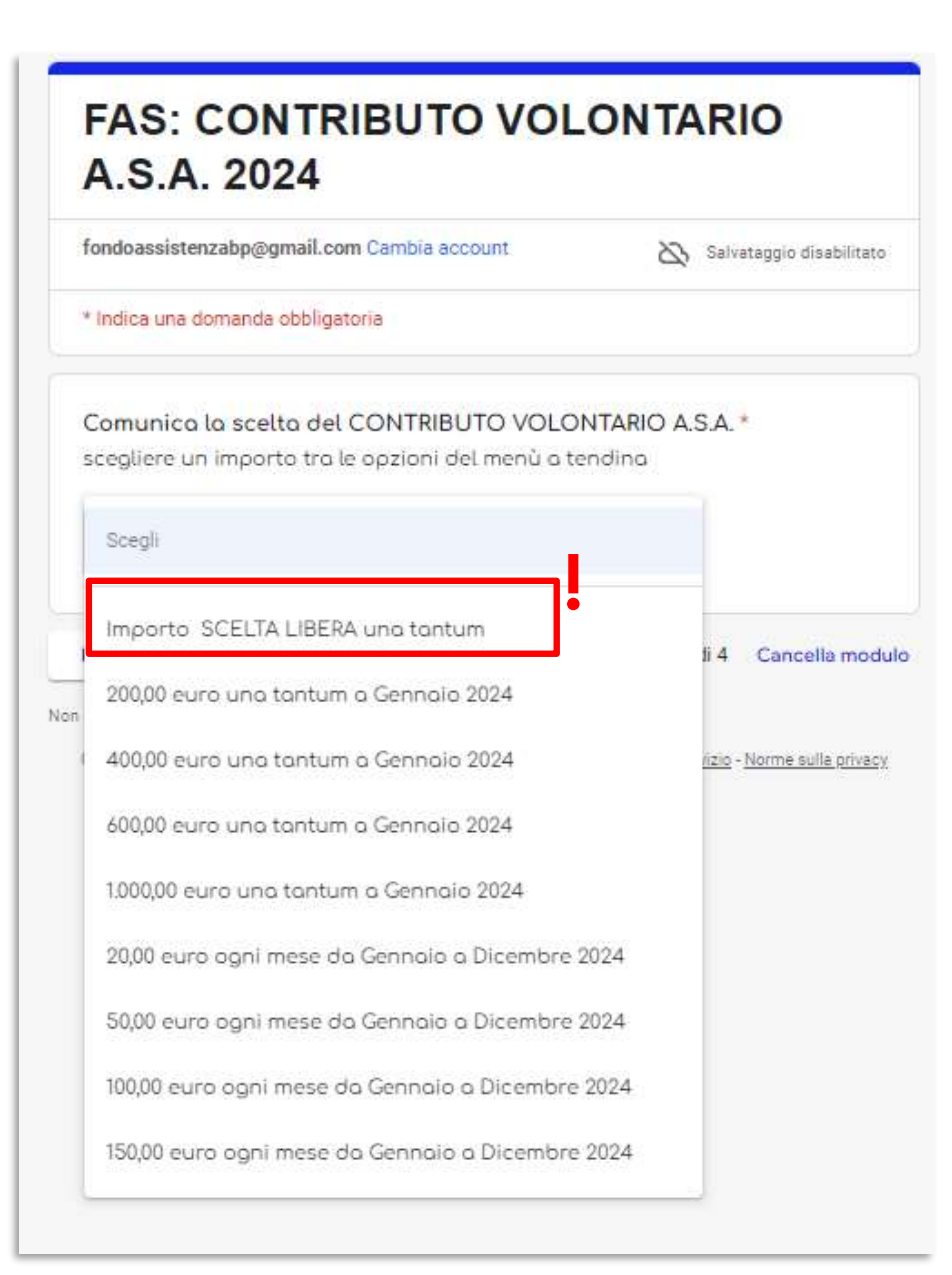

Domanda dedicata alla **SCELTA DEL CONTRIBUTO ASA** Scegliere una delle opzioni

dedicate del menù a tendina

Novità: **l'importo a SCELTA LIBERA** La scelta libera sarà **compresa tra 50 e 2000 euro** per ragioni di deducibilità.

**Si invita in tal senso i Soci in servizio a considerare l'importo del propria retribuzione per il mese di Gennaio.**

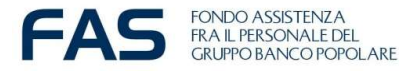

## **Google Moduli – contributo volontario ASA 2024**

# **FONDO ASSISTENZA** FRA IL PERSONALE DEL **GRUPPO BANCO POPOLARE**

## **FAS: CONTRIBUTO VOLONTARIO** A.S.A. 2024

fondoassistenzabp@gmail.com Cambia account

Salvataggio disabilitato

\* Indica una domanda obbligatoria

Comunico lo scelto del CONTRIBUTO VOLONTARIO A S.A. \*

scegliere un importo tra le opzioni del menù a tendina

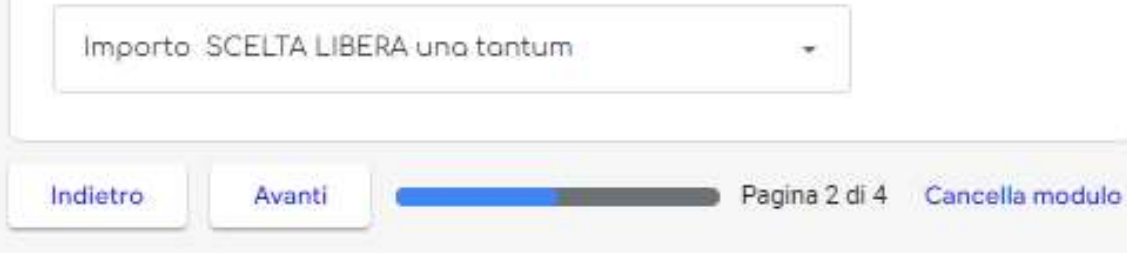

#### **Contributo a SCELTA LIBERA!**

La scelta dell'opzione 2 nella schermata precedente porta obbligatoriamente a questa sezione dedicata

Inserire un **valore finito** superiore a 50 euro, qualora compaiano cifre decimali l'importo verrà arrotondato.

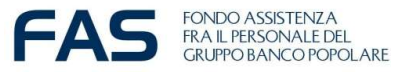

## **Google Moduli – contributo volontario ASA 2024**

#### **FAS: CONTRIBUTO VOLONTARIO A.S.A. 2024**

fondoassistenzabp@gmail.com Cambia account

Salvataggio disabilitato

\*Campo obbligatorio

Ricordiomo che i contributi versoti o fondi/enti oventi fini assistenziali e sanitari, che erogano prestazioni sanitarie negli ambiti di intervento stabiliti con il DM 31 marzo 2008, sono deducibili dal reddito complessivo per un importo non superiore complessivo di 3.615,20 euro. L'importo ASA scelto rientro tra i contributi deducibili riferiti all'importo complessivo di 3.615,20.

Nel caso in cui il modulo non venga inviato al Fondo entro il 9 dicembre 2022 non vi è volontà di versamento di contributo ASA per il 2023

Il socio dichiara di essere consapevole della scelta effettuata e che essa non può essere modificata, essendo vincolante per tutto il periodo gennaio/dicembre 2023.

Il socio dichiara di accettare che l'addebito/gli addebiti secondo il piano sopra prescelto sia eseguito/siano eseguiti sul conto corrente censito e dichiara di impegnarsi a comunicare tempestivamente eventuali cambi o chiusure di conto corrente. campo obbligatorio

Ho letto e dichiaro quanto sopra

Invia

Informativa Privacy \*

Campo obbligatorio

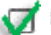

Indietro

Dichiaro di aver preso visione della vostra informativa privacy

Pagina 4 di 4

Cancella modulo

Dopo aver letto e dichiarato di aver preso visione alle importanti **note da parte del FAS** in merito alla scelta ASA e all'**informativa Privacy** sarà possibile inviare il *modulo on line.*

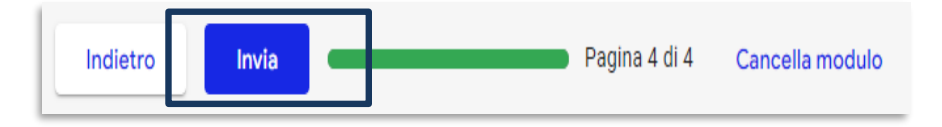

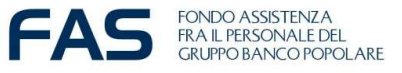

## **Google Moduli – compilazione modulo on line – ultimo step**

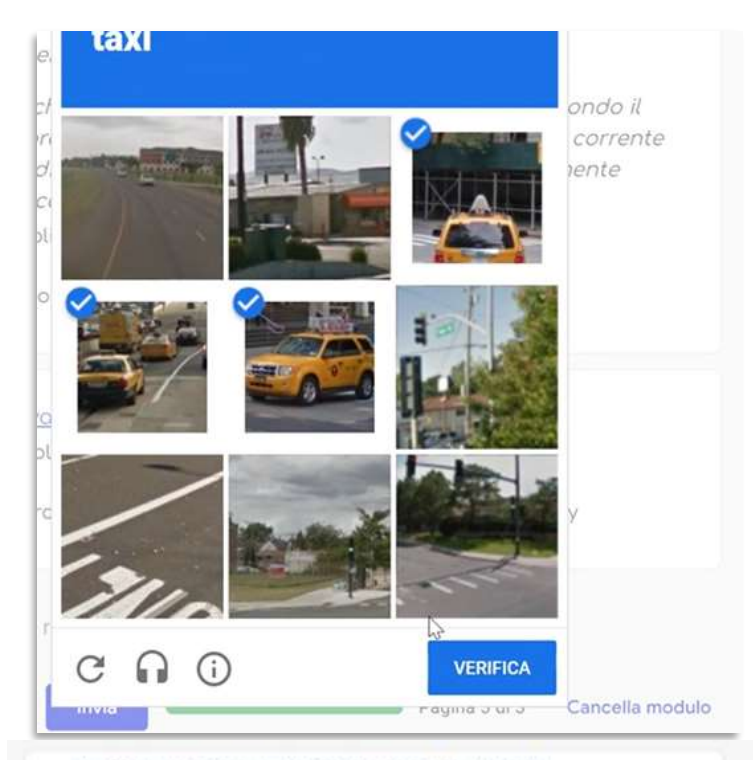

FONDO ASSISTENZA FRA IL PERSONALE DEL **GRUPPO BANCO POPOLARE** 

#### **FAS: CONTRIBUTO VOLONTARIO** A.S.A. 2024

La risposta è stata registrata e una copia della stessa è stata inviata all'indirizzo e-mail Inserito nel modulo (controllare anche nella cartella "posta indesiderata" o "sparn"). Il FAS consiglia di stampare e conservare il documento.

Modifica la risposta

E' possibile che il sistema richieda, dopo aver cliccato sul tasto *invio,* di fare **una verifica di sicurezza chiamata CHAPTA**, simile a quella in foto.

Superato questo step il sistema darà **conferma che la risposta è stata registrata** e un'**email automatica con le risposte** fornite verrà inviata all'indirizzo indicato. Tale email va conservata come «prova» dell'avvenuta richiesta di ASA volontaria.

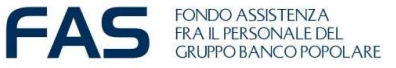

### **Google Moduli – compilazione modulo on line – se accade che…**

## FONDO ASSISTENZA FRA IL PERSONAI E DEL **GRUPPO BANCO POPOLARE**

#### Si è verificato un errore.

Riprova.

Questi contenuti non sono creati né avallati da Google. Segnala abuso - Termini di servizio - Norme sulla privacy

Google Moduli

Se accade che per qualsivoglia motivo appare il messaggio post invio **«si è verificato un errore»** sarà necessario ricompilare il *modulo on line* ex-novo, riutilizzando nuovamente il link.

**NB** Se verranno registrate più risposte da parte dello stesso Socio capo-nucleo verrà considerata valida l'ultima in ordine cronologico alla data del 9 dicembre 2022.

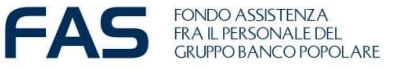

## **Google Moduli – compilazione modulo on line – nota bene**

E' possibile **cancellare le risposte fornite** durante la compilazione del modulo, oppure **tornare indietro e ricompilare**, utilizzando i tasti:

- Indietro
- Avanti

-Cancella Modulo

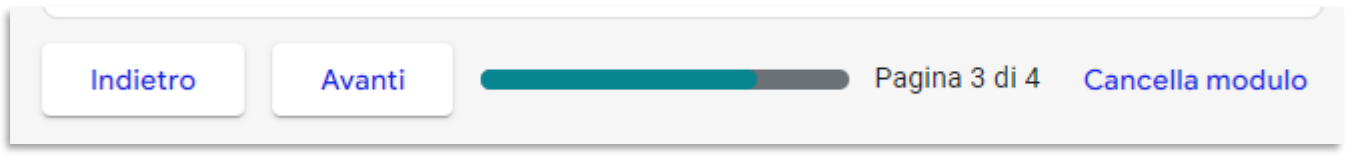

Se si **interrompe la compilazione** e si esce dal modulo, sarà necessario ripartire da capo.

Se verranno **registrate più risposte** da parte dello stesso Socio capo-nucleo verrà **considerata valida l'ultima in ordine cronologico** alla data del 30 novembre 2023.

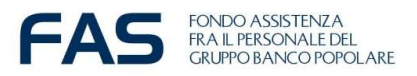